# 基于敏捷技术开发的 ARP 国际合作管理系统<sup>10</sup>

王佳宜

(中国科学院计算机网络信息中心 ARP 中心, 北京 100864)

摘 要: 基于中国科学院资源规划(Academia Resource Planning, 简称 ARP)项目建设, 阐述针对科学院院所两级管 理情况下, 将服务、科研、管理信息化, 集成人、财、物、项目以及多种资源共享并能够对高层领导支持决策分析 的复杂管理信息系统-ARP 系统. 此系统包含十大应用系统和三大建设支撑平台. 以国际合作系统开发设计为例, 为能快速响应由管理变革带来的需求变更, 采用基于敏捷技术平台的开发方法建设业务系统, 并实时响应用户. 应 用效果表明, 该方法建设的系统极大的提高了工作效率, 提升了院管理信息化水平. 关键词: ARP; 敏捷技术; 敏捷组件; 管理信息化; 国际合作

## **ARP International Cooperation Management System Based on Agile Methodology**

WANG Jia-Yi

(ARP Center, Computer Network Information Center, Chinese Academy of Science, Beijing 100864, China)

**Abstract**: Based on ARP project construction, the paper simply introduces the complex management information system which aimed at CAS' two layers of management. The system informationizes service, research, management, and converged humanity, finance, material, items and many other resource, can support decision making and analysis of top leaders. ARP system contains ten business subsystems and three supporting platforms. The papers take one of subsystems construction for example-international cooperation construction. In order to decrease response time because of requirements change, development method based on agile platform is presented. The effect of application shows that the work efficiency is improved greatly and the level of management information is promoted.

**Key words**: ARP; agile technology; agile components; management information; international cooperation

随着全球信息化的发展, 为建设数字化的科学院, 提出要建立科研管理活动信息化[1]的概念, 而应运产 生了 ARP. ARP 系统是借鉴 ERP(Enterprise Resource Planning)系统即企业资源规划系统提出来的[2]. ERP 强 调技术和管理的结合, 运用先进信息技术的手段实现 新的管理思想. 从 ERP 到 ARP 虽然只有一字之差, 但 不能简单地套用, 而是针对中科院的定位和特点, 探 索建立了符合其发展战略和需求的、能够实现管理创 新的新一代管理信息系统 ARP 系统.

ARP 系统是以院所两级管理机构为主体, 通过在 科研活动管理中应用先进信息技术和系统化的管理思 想, 对全院科研、人力、财务、物资等管理流程进行 全面整合、优化, 为科研管理者和科研工作者提供运 行、决策管理平台的一项系统工程.

 本文将在介绍 ARP 系统整体架构基础上, 以国际 合作业务系统为例, 基于敏捷技术开发平台, 实现系 统的搭建、测试与应用, 并对其应用效果进行评估. 面 对整个中科院院所两级应用, 采取分布式方式部署, 实现了院所无缝对接与交换, 即节省了时间, 也提高 了效率. 针对有个性化需求提出的研究所, 基于敏捷 平台的开发技术, 也可以定制流程和配置角色, 全方 位实现科研和管理信息化. 在全院范围内的应用效果, 也证实了此方法可行, 且对比传统的开发方法, 即能 快速响应用户, 也降低了人力财力物力的消耗.

## 1 ARP系统整体架构

ARP 由五大部分组成. 最顶层是直接面向用户的 统一的、界面友好的门户系统. 往下一层是覆盖院所

40 系统建设 System Construction

① 收稿时间:2014-08-21;收到修改稿时间:2014-10-14

两级的业务应用系统. 支持院所两级业务应用系统的 是标准统一、涵盖院内外信息资源的信息资源中心. 最底层是信息基础平台, 主要对上层应用起到支撑作 用. 对整个 ARP 项目来说, 还有非常重要的一部分就 是相关支撑体系, 主要包括信息安全体系、标准化体 系和运行维护体系. 而管理创新作为 ARP 的核心理念, 将贯穿整个 ARP 项目过程中. ARP 架构见图 1.

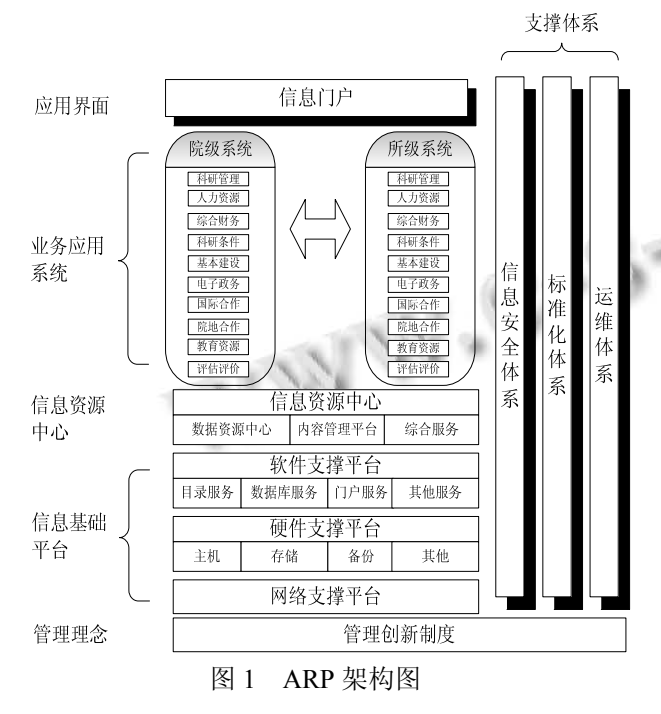

 直接面向用户的统一、界面友好的门户, 全面集 成并可实现单点登录功能.

 覆盖院所两级的业务应用系统包括科研管理(科 研项目申报、中期检查、结题验收等)、人力资源、综 合财务、科研条件(资产的管理等)、基本建设、电子政 务、国际合作、院地合作、教育资源、评估评价等十 大子系统. 涵盖了人、财、物、项目、事物处理等各 方面的业务.

 信息资源中心, 包括数据资源中心(处理结构化信 息)和内容管理平台(处理非结构化信息), 以及在此基 础上的综合服务系统(统计查询、决策支持等).

信息基础平台, 包含软件支撑、硬件支撑和网络 支撑, 保障 ARP 系统在一个相对安全的区域中流转、 储存和分发数据.

2 国际合作业务系统设计与实现 ARP 系统核心应用来自业务系统, 其中国际合作 业务系统, 是 ARP 系统基于十大应用系统较复杂的子 系统之一, 主要为院所两级外事业务能够规范管理服 务. 鉴于管理系统建设信息化过程中, 业务增加或减 少常态化、角色权限分配经常变更、流程调整频繁化 等因素, 系统搭建所用关键技术非常重要.

#### 2.1 敏捷开发平台

 基于科研与管理为主的研究院所, 尤其是以中科 院为典型示范应用的事业单位, 资源管理的信息化必 须走在同行的前列, 并能在当前信息技术快速发展的 革命浪潮中经受考验. ARP 系统的应用与拓展已然成 为中科院院所的重要管理工具, 然而此系统受于管理 政策变化频繁的影响, 经常要快速响应并作出调整, 如何应对这样的难题, 开发平台的关键技术尤为重要.

 传统的重量级的软件开发方法[3]显然无法应对管理 政策调整带来的需求变更, 主要面临的问题有如下:

 (1)业务顾问非常清楚业务流程, 但却无法清楚描 述需求; 开发人员完成大量需求分析和项目文档的规 范编写, 可能由于经验不足, 对业务流程不掌握, 沟 通存在偏差, 导致开发出来的界面和功能不是用户想 要的.

 (2)如项目开发中, 技术人员离职, 新上手的开发 人员必须读懂大量的开发文档后才能进行后续的工作, 严重影响开发的进度.

 (3)修改的功能点如遇测试不充分就投入使用, 一 旦出现问题, 在复杂的运行环境下进行改正需要较长 的时间, 影响反馈速度.

敏捷法[4]一出现就受到业界的欢迎, 特别适应于 那些需求不断变化的信息化系统. 随着软件在规模、 复杂度、功能上的极大扩展和提高, 可配置的敏捷开 发平台技术炙手可热并拿来用于软件系统的快速开发 中. 尤其是在敏捷开发平台的支持下, 业务过程、用户 界面、程序实现都可以按照一种标准化的方法来处理, 信息系统的开发难度有效降低, 从而使得大型信息化 项目开发简捷化, 更好的适应用户业务需求的变化.

ARP 系统项目建设在历经"十五""十一五"的发展周期 后, 转向开发支撑标准化和业务逻辑化的敏捷平台. 此敏捷平台的核心是利用 JAVA 实现, 并运用 JAVA 的 反射机制, 采用普元 EOS 平台开发构建出一套适配性 强的敏捷平台.

敏捷平台的核心是根据组件的配置生成 JSP 代码<sup>[5]</sup>, 此文件直接运行在 Web 服务器上, 不会产生因为引擎

System Construction 系统建设 41

设计问题而带来的系统的不稳定问题. 且生成的 JSP 代码文件可以复制到任何支持Java的Web服务器上运 行, 代码复用率很高. 敏捷平台除含"敏捷组件"、"敏 捷元素"、"敏捷表单"、"敏捷工作流"、"敏捷查询"等 内容外, 还包括一套完整的敏捷系统框架, 这套框架 支持机构、菜单、用户、角色、权限等管理模块, 能 够满足一般管理信息化系统的要求. 敏捷平台架构如 图 2 所示. 基于敏捷系统架构, 最核心的还是支撑业 务应用系统功能的 JSP 代码文件. JSP 代码文件生成的 样式(部分代码)见图 3 所示.

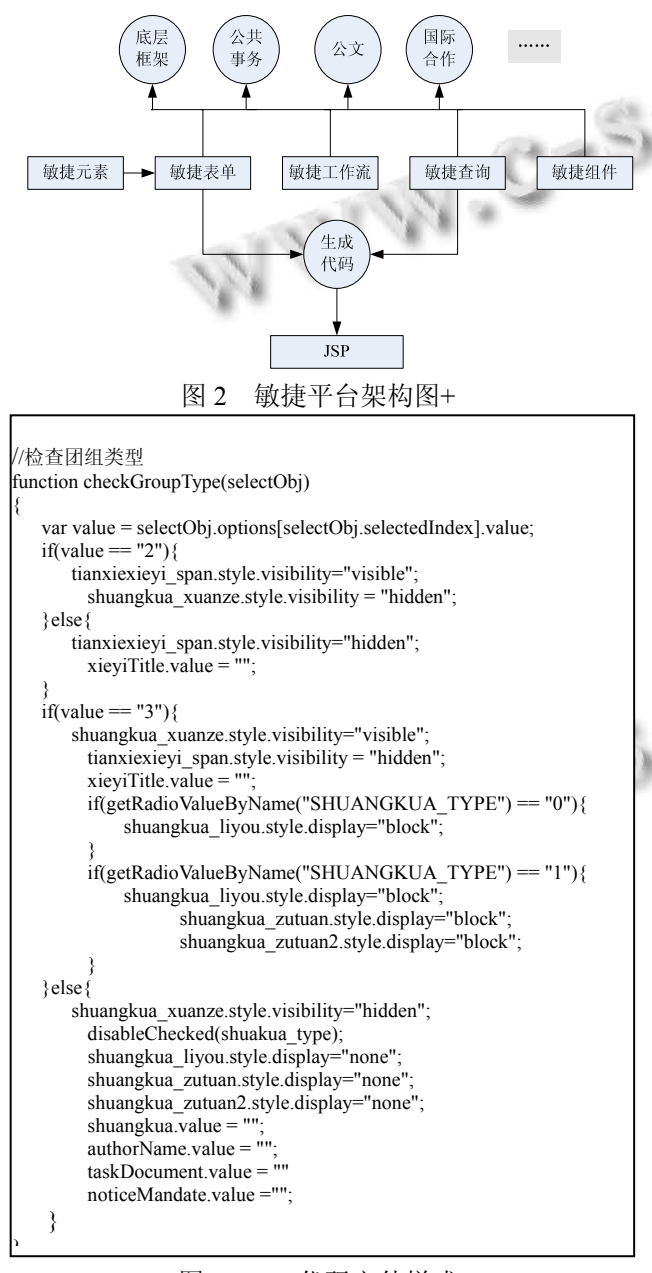

图 3 JSP 代码文件样式

42 系统建设 System Construction

 对于敏捷, 不同的人有不同的理解, 为实现 ARP 复杂系统而基于的敏捷平台, 有它以下几方面的优势: (1)系统设计标准化: 通过规范化的程序模板和数据库 设计, 简化了系统设计, 降低了开发难度和随意性; (2)数据的可调整: 在需求阶段很难把握业务的情况下, 深入的应用后, 原来的设计已无法满足要求. 因此在 修改数据结构时要求不能对系统产生很大的影响, 敏 捷平台便做到了这一点, 调整数据结构时不必重写代 码; (3)流程可配: 平台包含一条完整的工作流系统, 工作流是可动态调整的, 只需在页面进行调整, 不必 写程序; (4)可在线更新: 客服了传统编译方式带来的 程序代码版本管理问题, 具备热部署及在线更新功能; (5)跨系统业务流: 我院相关单位是二级或多级组织管 理体系, 一些业务需要逐级上报审批, 敏捷工作流通 过交换实现跨系统业务流程审批体验.

#### 2.2 核心模块搭建

 国际合作业务系统的建立与使用, 围绕"出国(境) 访问"核心模块功能展开. 为了更好的为我院广大科 研人员服务, 定位国际合作业务系统好坏首先是看 "出国(境)访问"功能模块是否做出亮点. 基于我院管 理信息化需求, 以及涉及面广、人员众多、院所两级 管理等特点, 经过多方面调研, 最终确定, 采用敏捷 开发平台, 一方面基于管理需求和角色多变性, 另一 方面考虑到非技术人员直接简单配置相关组件便可解 决问题, 从而减少改动底层原代码的逻辑关系而避免 进一步引发灾难性的事故.

所谓院所两级管理, 从业务系统采用架构出发, 即采用分布式结构, 加快系统间的数据流通并实现信 息的共享和集成. "出国(境)访问"功能模块的搭建, 针 对我院管理现状, 要求研究所级进行流程审批后, 数 据交换至科学院院部机关级进一步审批, 并将审批后 的红头带章文件发回研究所级自行打印, 以便于后续 手续的提交与办理跟踪. 功能模块实现流程图如图 4 所示.

## 2.2.1 数据表设计

"出国(境)访问"业务功能涉及填报表和人员信息表, 建立数据表<sup>[6]</sup>时, 两个表之间以 flowinstID 作为主外键 关联. 填报表 IC\_CAS\_APP\_ABROAD 记录并存储事件 的基本信息, 见表 1(列出关键字段). 其中, CAS\_ID 作 为事件创建的唯一标识, 为 32 位随机码; 出访目的设 置 2000 个字符, 用以描述事件的重要性.

## 2015 年 第 24 卷 第 5 期 **http://www.c-s-a.org.cn** 计 算 机 系 统 应 用

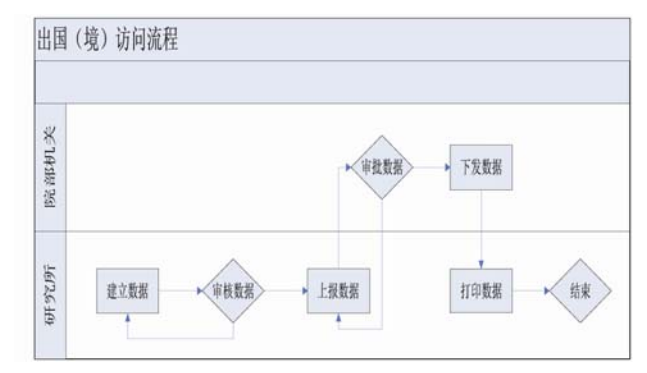

图 4 "出国(境)访问"流程图

## 表 1 IC\_CAS\_APP\_ABROAD 关键字段

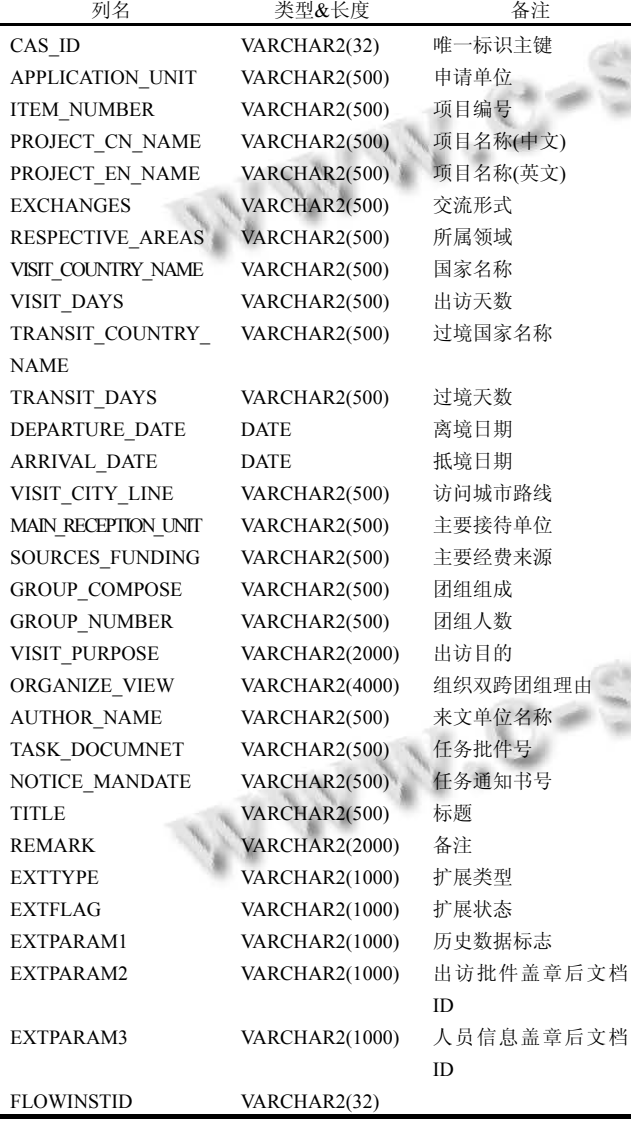

人员信息表 IC CAS PG, 见表 2, 记录事件的详 细参与人情况, 可以是一人也可以是多人, 若是多人 时, 对应同一个 flowinstID.

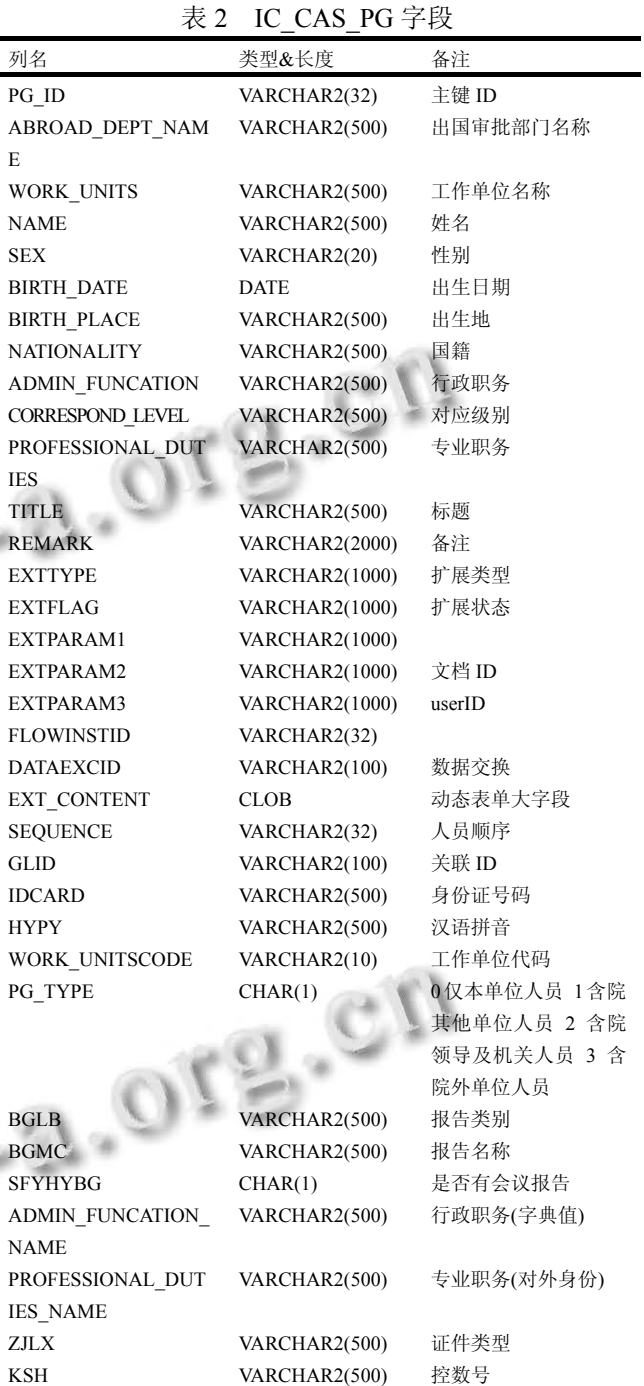

2.2.2 业务逻辑设计

 在前期大量的需求调研和需求分析后, 业务逻辑 已经很明确. 比如根据出访类型的不同, 提交院部机 关级接收时, 分派到不同角色的参与人下. 创建这样 的业务逻辑, 如图 5 所示. 其中: 院经办人存在业务字 典表中且唯一编码为 ic\_yuan\_jbr, 1 代表经办人 1, 2 代 表经办人2. 若为我院组团的出访, 提交至经办人1处; 若为院外单位组织的出访, 再次判断团组成员中是否

System Construction 系统建设 43

包含人员类型为院内人员, 包含有则提交至经办人 1 处, 未包含则提交至经办人 2 处; 若为一般出访, 提交 至经办人 2 处.

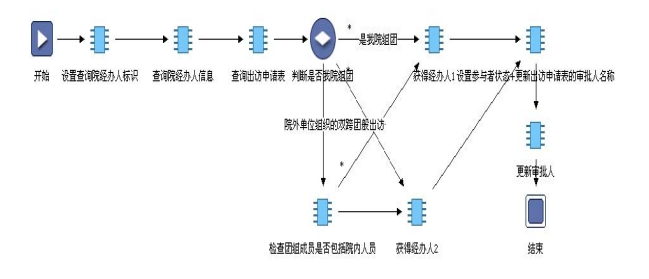

图 5 数据上报院指派接收者逻辑图

 "出国(境)访问"功能模块建立的一个亮点, 即是 根据不同的出访类型, 产生不同的红头文件, 由上级 主管部门(院部机关)审批通过后, 能将对应的红头文 件发回下级申报单位(研究所), 并能控制下级单位的 自行打印份数. 实现如此管理信息化的方式在同行中 开创了先河. 产生不同红头文件的业务逻辑见图 6 所 示. 一般性出访, 只得到"科际批字"的红头文件; 我院 组织的双跨出访, 得到"科际批字"、"际通字"、"际出 函字"的红头文件; 院外单位组团的出访, 得到"际确 字"、"际复函字"的红头文件. 需要说明的是, 图中红 色箭头表示在更新数据库数据时没有成功, 即发生了 异常情况.

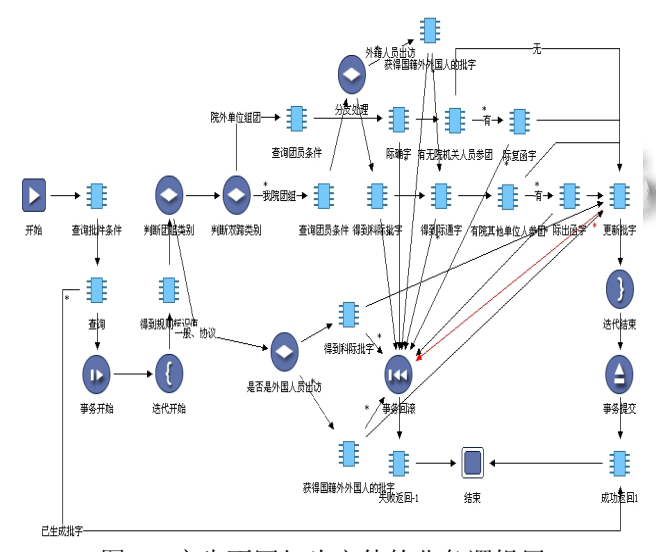

图 6 产生不同红头文件的业务逻辑层

## 2.2.3 敏捷页面和敏捷查询开发

 由代码生成器根据系统配置生成所需的 JSP 文件 来支撑业务系统的运行. 此外敏捷平台将常用的业务 逻辑提炼成标准的业务逻辑, 然后制作相应的程序模 板, 在开发过程中根据业务需要选择相应的模板, 进 一步提高开发速度.

"出国(境)访问"功能模块的敏捷页面开发通过敏 捷页面配置完成, 如图 7 所示, 为增加页面主体部分, 重点是jsp页面编辑内容处, 代码内容包含页面样式设 计, 字段校验, 业务字典调用, 日历控件调用, 获取常 用参数等. 其次是操作表信息处, 需要填写敏捷页面 对应的 XML 配置信息, 包括表名, 主键和字段名的配 置, 也可以配置主子表信息.

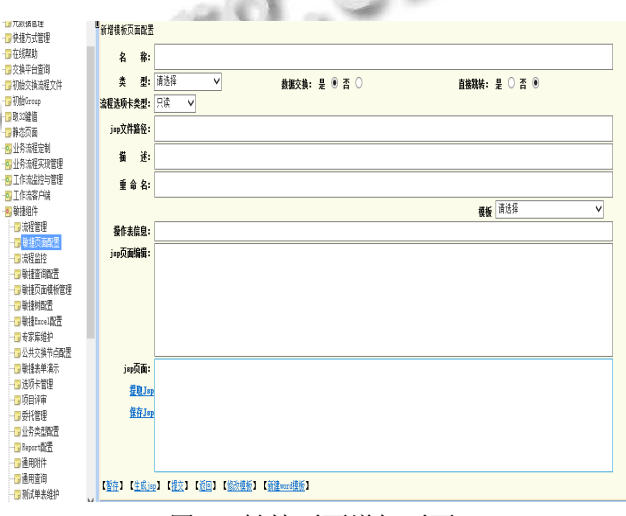

## 图 7 敏捷页面增加页面

 对于操作表信息的配置, 在底层数据库建立好规 范的表后, 含有 XML 文件头的详细配置设计如图 8 所 示. Jsp 页面编辑内容, 包含对离抵境日期的日历控件 设计, 对交流形式、所属领域、国家等的业务字典的 设计, 对机构名称和代码的参数获取等. 核心在于 HTML 代码中, 需要置入对有特殊要求字段的 javascript 代码设计. 如交流形式需要设计为下拉列表 的业务字典选择, 嵌入如下代码:

<dict:select businTypeId="PM\_ITEM\_STATE" nullOption="false" nullLabel=" 请选择 " property= "ITEM\_STATE" disabled="false" />

其中, businTypeId 表示业务字典的编码; nullOption 表 示是否需要加空值, false 不可为空, true 可为空; nullLabel 表示可以为空时的第一行显示信息; property 表示数据字段名; disabled 表示是否可用, false 可用, true 不可用.

//xml 文件头  $\leq$ ?xml version="1.0" encoding="UTF-8"?> //根节点 <view> //主表表名 <primary tablename="**IC\_CAS\_APP\_ABROAD**"> //主键字段 <pkid>**CAS\_ID**</pkid> //存放 xml 的列 <xmlSaveCol>EXT\_CONTENT</xmlSaveCol> //真实存在的列 <fixfields>APPLICATION\_UNIT,ITEM\_NUMBER,PROJ ECT\_CN\_NAME 等各字段</fixfields> //虚拟列 <onlyshowfield>虚拟列 1,虚拟列 2</onlyshowfield> //主表结束 </primary> //从表表名 <foreign tablename="表名"> //从表主键字段 <pkid>字段</pkid> // 外键 <foreignname>外键</foreignname> //固定字段 <fixfields> 字段 1,字段 2</fixfields> </foreign> //只读表名 <onlyread tablename="只读表名"> //只读表主键字段 <pkid>字段</pkid> // 外键 <foreignname>外键</foreignname> //真实存在的列 <fixfields>字段 1,字段 2</fixfields> //只读表结束 </onlyread> //根节点结束  $\langle$ /view $\rangle$ 

图 8 因公出国(境)敏捷主页面操作表信息详细配置

 根据一定的查询条件, 要查找出符合结果的数据 信息, 就需对敏捷查询开发和配置, 如需要掌握团组 中每一个出访人员截至申报日期时, 本年度已累计的 出访总次数和出访总天数, 我们在敏捷查询配置的结 果模板(定义查询结果页面)中, 嵌入一段 JavaScript 代

#### 码, 计算业务逻辑值. 代码(图 9)如下:

var sql="select sum(day) as ZTS from IC\_OUTVISIT\_C OUNTRY qq where qq.flowinstid in (select y.flowinstid fro m ic\_cas\_app\_abroad y where y.flowinstid in (select t.flo winstid from ic\_cas\_pg t where t.idcard ='\${ls[12]}' )and (y.status='1' or y.flowinstid in(select m.flowinst\_group\_id from eosgw.ic\_agileflowdata m where m.point\_id in ('2c 9f26db2a2b8852012a32e81c391ace','2c9f26db2a982c7 a012a9ea42f5120c4','2c9f26db2a982c7a012a9eb13129 219d'))) and to char(y.application date, 'yyyy') = to char( sysdate, 'yyyy'))";

var sub= new HiddenSubmit("arpComm.biz.run\_cust om\_sql");

 sub.add("sql",sql); sub.add("type","select"); sub.submit(); var rowNum=sub.getProperty("list/@rowNum"); var zts=0; if(rowNum>0){ var ts=sub.getProperty("list/entity/ZTS"); if(ts!=null && ts!=""){  $zts=ts$ ; } }

# 图 9 自动计算出访人员截至申请时年度出访总次数和 总天数的业务逻辑代码

## 2.2.4 业务流程与模板配置

 首先是流程管理, 任一需要层级审批的业务功能 模块, 均需要配置所级流程和院级流程. 根据统一化 管理要求, 100 多家研究所的所级流程均是一致的, 但 实际工作中, 存在有研究所含二级法人单元的, 需要 对其流程进行个性化定制.

 统一要求下的研究所标准流程设置的是:申请人 填报→课题负责人审核(可跳) →国际合作主管审核→ 合作主管部门审核(可跳)→主管所领导审核→盖单位 电子章→提交院级. 利用敏捷组件的流程管理, 可快 速配置环节并对其增删改. 如对有个性化定制流程需 求的单位, 在统一标准流程设置的基础上, 需要在"申 请人填报"后, "国际合作主管审核"前, 设置为"学院课 题负责人审核"后为"学院主管领导审核". 通过敏捷组 件下的流程管理, 根据唯一 ID 找到为其配置的标准流 程数据, 进入环节配置页面, 为其特殊配置增加的环 节. 图 10 为流程管理下的环节配置页面.

System Construction 系统建设 45

| 世之郷日洋<br>$\lambda$<br>一個教室投降管理 | e                                                                                                    | -- 网页对话框           |                |                        |    |     |      |           |  |            |                 |   | $\mathbf{x}$   |  |
|--------------------------------|----------------------------------------------------------------------------------------------------|--------------------|----------------|------------------------|----|-----|------|-----------|--|------------|-----------------|---|----------------|--|
| 一口元教据管理                        | http://172.31.166.90:9070/demo/inclib/frame.jsp?linkUrl=/agileQuery/QueryPage/processPointQuery.jsp&R.OWDEFID=!1f62d2f3227 |                    |                |                        |    |     |      |           |  |            |                 |   |                |  |
| 一身快捷方式管理<br>一本线期               |                                                                                                    | ▶查询条件              |                |                        |    |     |      |           |  |            |                 |   |                |  |
| 一同交换平台查询                       | 5页显示 行数据 童 闻                                                                                                    |                    |                |                        |    |     |      |           |  |            |                 |   |                |  |
| ■初始交换流程文件<br>一期抬Group          |                                                                                                    | 氫<br>【修改模板】<br>杳眩果 |                |                        |    |     |      |           |  |            |                 |   |                |  |
| 一見取取雑值                         |                                                                                                    | 繃                  |                | 順序 显示类型 机构序列 机构层次 必须步骤 |    |     |      | 弹出窗口      |  | 显示方式 显示工作流 |                 | 鯡 |                |  |
| 一日静态页面                         | г                                                                                                    | 电请人道报              | 1              | 标签界示 99999.            |    |     | 県    | 弹出用户窗口 列表 |  |            | 显示工作流【修改模板】【删除】 |   |                |  |
| 由同业务流程定制<br>日本业务流程实现管理         |                                                                                                    | 课题负责人审核            | $\overline{2}$ | 标签界示 99999.            |    |     | 종    | 弹出用户窗口 列违 |  |            | 界示工作流 【新建樟板】    |   |                |  |
| 由内工作流能约管理                      |                                                                                                    | 国际合作主管审核 3         |                | 标签界示 99999.            |    |     | 좀    | 弹出用户窗口 列表 |  |            | 显示工作流【新建模板】     |   |                |  |
| 由内工作森客户端                       |                                                                                                    | 合作主管部门审核 4         |                | 标签界示                   |    |     | 좀    | 弹出用户窗口 列表 |  |            | 显示工作流【新建模板】     |   |                |  |
| 日の敏捷组件<br>■■ 離離                |                                                                                                    | 羊管所领导审核            | 5              | 标签界示 99999.            |    |     | 종    | 弹出用户窗口 列表 |  |            | 界示T作波【新建模板】     |   |                |  |
| 一體制范面潛                         |                                                                                                    | 盖单位电子章             | 6              | 标签界示                   |    |     | 종    | 弹出用户窗口 列违 |  |            | 界示T作流【新建模板】     |   |                |  |
| 一度解散                           | г                                                                                                    | 数据上报院              | ĩ              | 标签界示                   |    |     | 틒    | 不弹用户窗口 列表 |  |            | 界示下作法 【新建植板】    |   |                |  |
| 一個神話音音<br>一個補助面植物管理            |                                                                                                    | 已上撥                | 8              | 标签导示                   |    |     | 旱    | 弹出用户窗口 列表 |  |            | 界示工作技 【新建植板】    |   |                |  |
| 一個細細體<br>一個離接Excel配置           |                                                                                                    | 饊<br>删除<br>撒加      | 排序             | 药剂                     | 机构 | 有效期 | 提示信息 |           |  |            | 项/项 #绦 前 上列 下列  |   | 顾<br>h         |  |
| 一 专家库维护<br>■从井六社サ上期里           |                                                                                                    |                    |                |                        |    |     |      |           |  |            |                 |   | $\frac{80}{2}$ |  |

图 10 流程管理的环节配置页面图

 其次是模板管理, 研究所和院级关键用户在管理 业务方面需要依托系统根据一定的规则生成必要的文 件用以打印或存档. 配置大量的这种模板文件, 通过 敏捷组件管理, 只需在本地 word 中设置好固定格式, 需要引用的字段通过 word 功能的书签设置, 便可实现. 一旦管理制度更改, 模板需要重新配置, 在本地 word 修改后发布到 ID 号对应的模板替代原来的即可.

 数据包含业务信息的明细导出保存至本地的功能, 也是用户强烈的需求. 一般采用 EXCEL 表格形式保 存. 同样通过配置敏捷组件的方法实现.

## 2.3 功能部署

 在系统模块功能充分测试后, 利用相关工具制作 功能更新包, 主要包括敏捷页面配置、敏捷查询配置、 业务字典更新、敏捷 EXCEL 配置(页面中嵌入敏捷 EXCEL).

为配合复杂的ARP系统进行功能点的充分测试以 及版本控制, 建立了四套系统环境, 加之 ARP 系统为 分布式庞大系统, 每套环境均配置所级和院级两级环 境. 功能更新包严格按照部署文档进行操作发布在对 应的环境服务器上, 之后组织关键用户进行多轮风险 和功能测试, 详细撰写测试文档并对测试问题进行评 估, 直到用户满意为止.

3 应用效果 基于敏捷开发平台设计的ARP国际合作业务系统 (核心业务为因公出国(境)访问)已经成功应用于科学 院所属 100 多家研究所, 且应用效果良好. 未开发此 系统之前的工作, 靠纸质件在研究所和院级之间流转, 一方面效率低下, 另一方面材料丢失的现象时有发生, 尤其是我院属位于云南边境地区和新疆地区的研究所, 从上报材料到批准下来要半个月之久, 效率极其低下. 依托系统开展业务以来, 平均 5 至 7 个工作日便可完 成报批手续, 在实现了无纸化办公的同时, 也得到了 科研人员的极大认可.

## 结语

 敏捷开发已经是目前比较常用的技术了, 基于其 开发周期快、重写代码量小、配置简单、可复用性高 的特点, 较多的用于大型的管理分布式信息系统中. 本文在描述了整个 ARP 系统的框架结构后, 着重介绍 了某一业务系统的核心模块设计包括其数据库表的规 范设计、业务逻辑层的详细描述, 敏捷页面和敏捷查 询的开发实现, 并对流程管理及个性化配置等关键技 术进行阐述. 建设的业务系统很好的支撑了中科院有 特色的业务实现网上办公. 随着应用的深入, 仍需不 断提高界面友好性、操作便捷性、可扩展性和系统关 联性.

## 参考文献

- 1 李夏,于刚,吴洽儿,李纯厚.浅谈科研院所科研管理信息化建 设.水产科技,2008,6:28–29.
- 2 任玉平,吴戎,潘亚男.关于 ARP 系统建设的思考.中国科学  $\mathcal{A}$ 院院刊,2003(1):54–57.
	- 3 Highsmith J, Cockburn A. Agile software development: the business of innovation. Computer, 2001, 34(9): 120–121.
	- 4 李航.敏捷型软件开发方法与极限编程概述.计算机工程与 设计,2003,4(10):116–118.
	- 5 赵跃华,王凌.基于敏捷方式的 Java 代码生成方法的设计. 计算机工程与设计,2009,30(12):3018–3021.
	- 6 Page WG. Oracel 8/8i Developer's Handbook. Beijing: China Machine Press, 2000: 699–700.